# **Assignment settings by category in Mastering**

In Mastering, a category is a saved collection of settings that you can apply to an assignment. These settings control aspects of how the assignment is presented to students, how students interact with the assignment, and how the assignment is graded.

Adaptive Follow-Up assignments, which are available in some courses, always belong to the Adaptive category. The Adaptive category can't be applied to other assignments, and it is not discussed in this document.

Three categories are supplied with each new Mastering course: Homework, Quiz, and Test. Each of these categories suits a different purpose, and you will probably find that they cover most of your needs. The images below provide a side-by-side comparison of the default settings for these categories. For a detailed description of each setting, see Mastering Instructor Help.

The images below show tabs in the Default Grading and Presentation Settings window for each default category. To view this window online, open a Mastering course and then click **Gradebook > Manage > Categories and Weighting > Edit Default Settings**. For detailed instructions for editing these categories, creating new categories with different settings, and *editing settings for a single assignment*, see Mastering Instructor Help.

## **Basic tab (default settings by category)**

The Basic tab shows few, but important, differences among the three categories. Only the Homework category allows students to rework the assignment for practice after the due date, and allows students always to see their assignment score. The Quiz category allows students to see their scores after the assignment is *complete*, but the Test category allows them to do that only after the assignment is *due*.

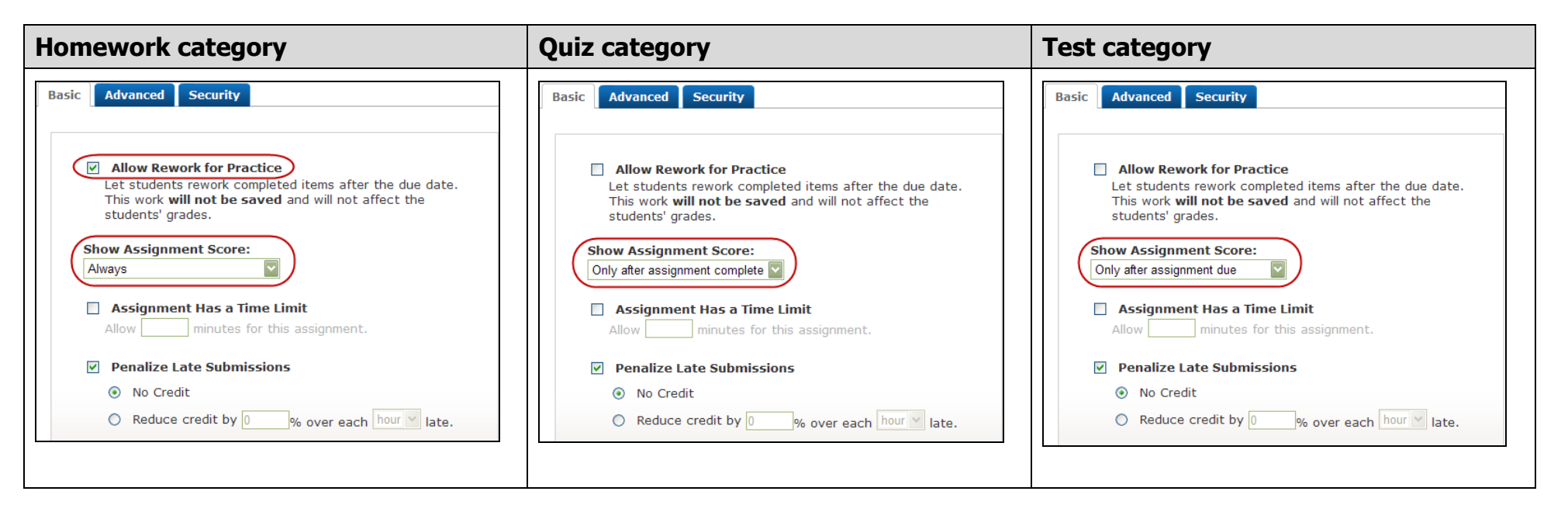

## **Advanced tab (default settings by category)**

The Advanced tab shows that the Homework category is the only one that lets students always see correct answers and Hints, and lets them use more than one attempt to answer correctly. The only difference between the Quiz and Test categories is whether the presentation sequence of items is randomized.

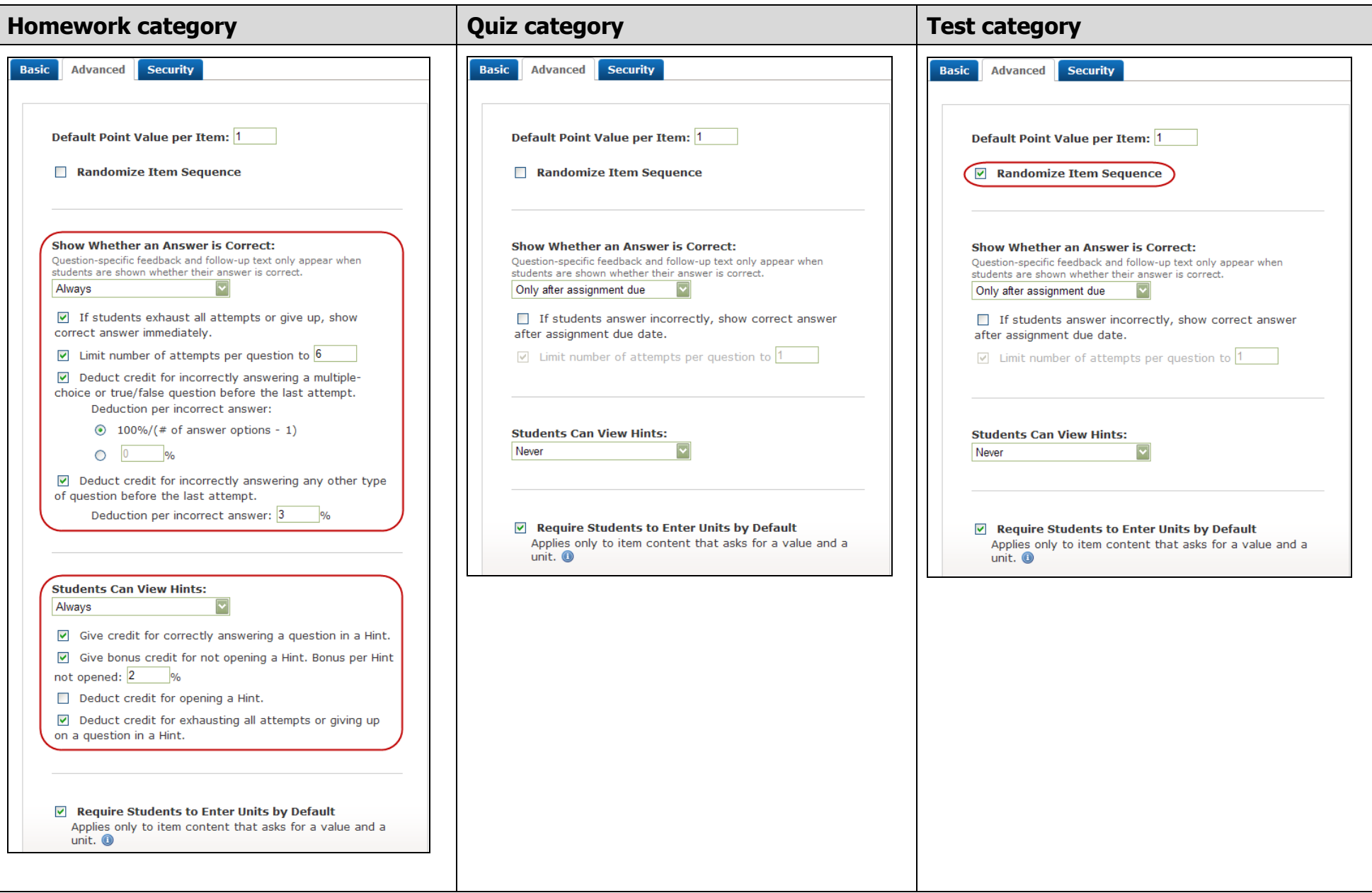

#### **Security tab (default settings by category)**

The Security tab shows that only the Homework category lets students print their assignments. Only the Test category hides item titles (which might give clues to correct answers), and prevents students from viewing test content again after they have completed the assignment, until the due date has passed.

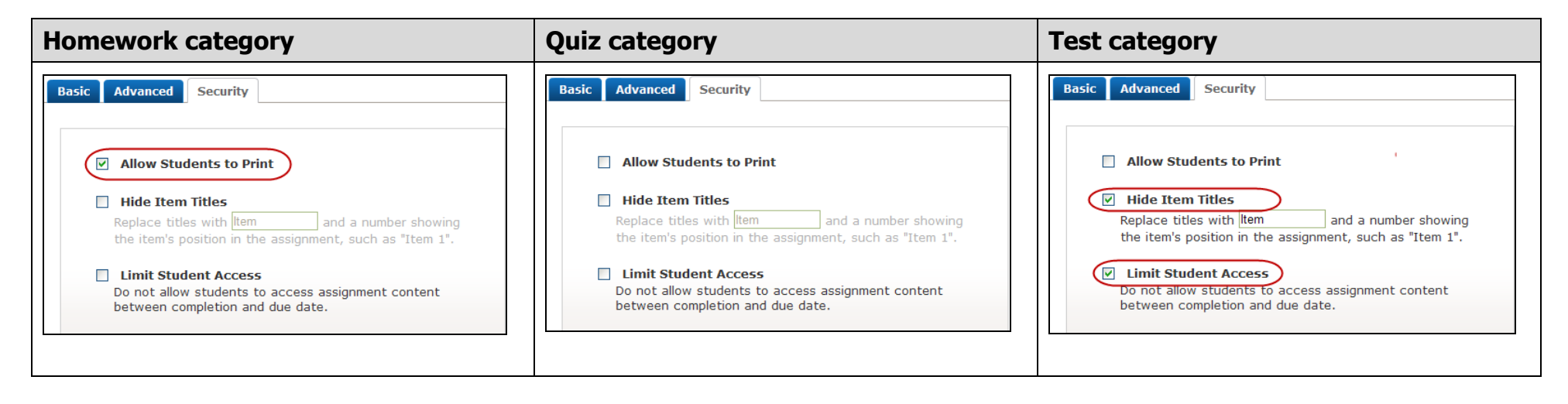

#### **Security tab (additional setting for a specific assignment)**

The images above show settings that can be saved with a category and applied to an unlimited number of assignments. In addition, the **Require Password** option is available on the Security tab when you edit settings for a *specific assignment*. Requiring a password is useful for assignments that students complete in a testing center or other proctored environment.

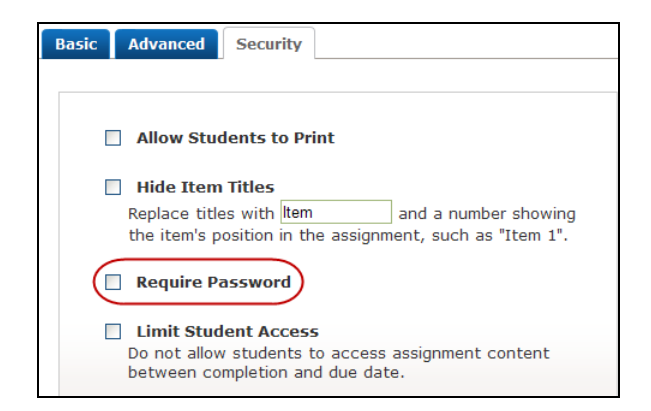

This option appears only in the Assignment Grading and Presentation Settings window. To view this window online, display the Overview page for the assignment for which you want to require a password, and then click **Edit Grading and Presentation Settings**. For detailed instructions, see Mastering Instructor Help.